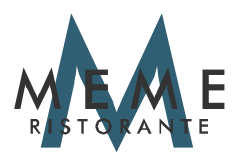

#### **POLICY COOKIES**

\_\_\_\_\_\_\_\_\_\_\_\_\_\_\_\_\_\_\_\_\_\_\_\_\_\_\_\_\_\_\_\_\_\_\_\_\_\_\_\_\_\_\_\_\_\_\_\_\_\_\_\_\_\_\_\_\_\_\_\_\_

#### **CHE COSA SONO I COOKIE**

Un cookie è un file di testo che viene memorizzato sul computer o sul dispositivo mobile (smartphone o tablet) dell'utente dal server di un sito web a cui l'utente accede e che può essere letto o recuperato dal server che lo ha installato in occasione di successive visite al sito medesimo. Il cookie contiene alcune informazioni (es. il server da cui proviene, un identificatore numerico, la scadenza del cookie ecc…) e permette al sito web che lo ha installato di ricordare, ad esempio, le preferenze espresse dall'utente durante la navigazione o di effettuare un acquisto, eseguire autenticazioni per accedere ad aree riservate ovvero per il monitoraggio di sessioni.

Nel corso della navigazione l'utente può ricevere sul suo terminale anche cookie inviati da siti o da web server diversi (c.d. terze parti), sui quali possono risiedere alcuni elementi (ad es. immagini, mappe, suoni, specifici link a pagine di altri domini) presenti sul sito che l'utente sta visitando.

Più in generale, alcuni cookie (definiti cookie di sessione) sono assegnati al dispositivo dell'utente soltanto per la durata dell'accesso al sito e scadono automaticamente alla chiusura del browser. Altri cookie (definiti persistenti) restano nel dispositivo per un periodo di tempo prolungato.

#### **QUALI SONO LE FINALITÀ DEI COOKIE UTILIZZATI DAL PRESENTE SITO**

**I cookie strettamente necessari (***Strictly necessary cookie***)** permettono il corretto funzionamento del Sito e consentono di usufruire dei contenuti e dei servizi dello stesso in modo agevole: infatti, per esempio, potrà navigare sul sito senza effettuare nessuna azione sul banner contenente l'informativa breve ad ogni accesso al Sito, perché la scelta sui consensi verrà registrata. I cookie strettamente necessari non possono essere disabilitati e per la loro installazione non viene richiesto il suo preventivo consenso. Tali cookie vengono conservati nel Suo browser per il tempo necessario a garantire il corretto funzionamento del Sito e comunque, nel caso di cookie persistenti, al massimo per 1 anno.

**I cookie per l'analisi delle prestazioni (***Performance analytics cookie***)** sono installati per misurare alcune Sue azioni durante la navigazione sul Sito. In particolare, questi cookie sono utili per analizzare statisticamente gli accessi o le visite al Sito, per poter ottimizzarne la struttura, le logiche di navigazione e i contenuti. Questi cookie non sono necessari al funzionamento del Sito, quindi per la loro installazione è richiesto il Suo consenso.

Di seguito è presente una tabella contenente tutte le informazioni sui cookie per l'analisi delle prestazioni installati attraverso il Sito:

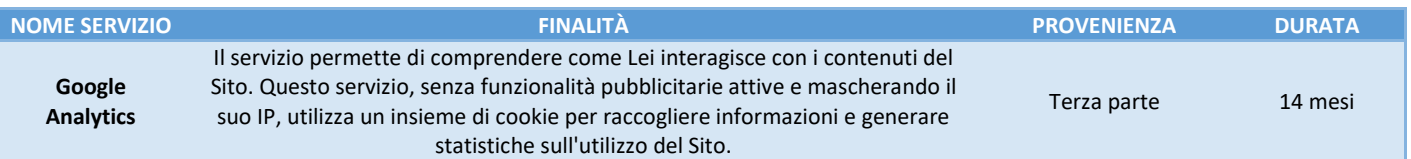

**I cookie per la pubblicità comportamentale (***Targeting cookie***)** servono a tracciare la navigazione sul Sito per analizzare il Suo comportamento ai fini marketing e creare un profilo in merito ai suoi gusti, abitudini e scelte. In questo modo si possono trasmettere messaggi pubblicitari mirati in relazione ai Suoi interessi ed in linea con le preferenze da Lei manifestate nella navigazione. Questi cookie non sono necessari al funzionamento del Sito, quindi per la loro installazione è richiesto il Suo consenso.

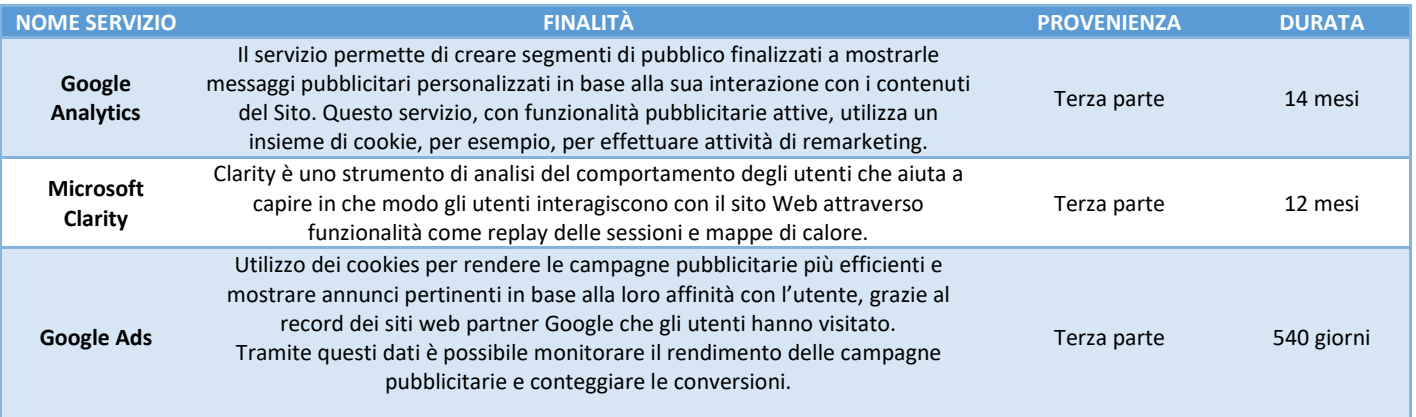

# **Macio S.r.l. – Ristorante Meme**

Via G. Ulivi 3/C, 43123 Parma (PR) | Partita IVA e Codice Fiscale IT02857320341 Tel.: 05214 1401671| e-mail: [prenotazione@ristorantememe.it](mailto:prenotazione@ristorantememe.it)

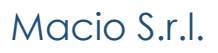

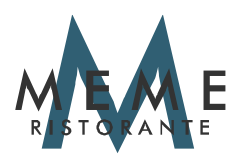

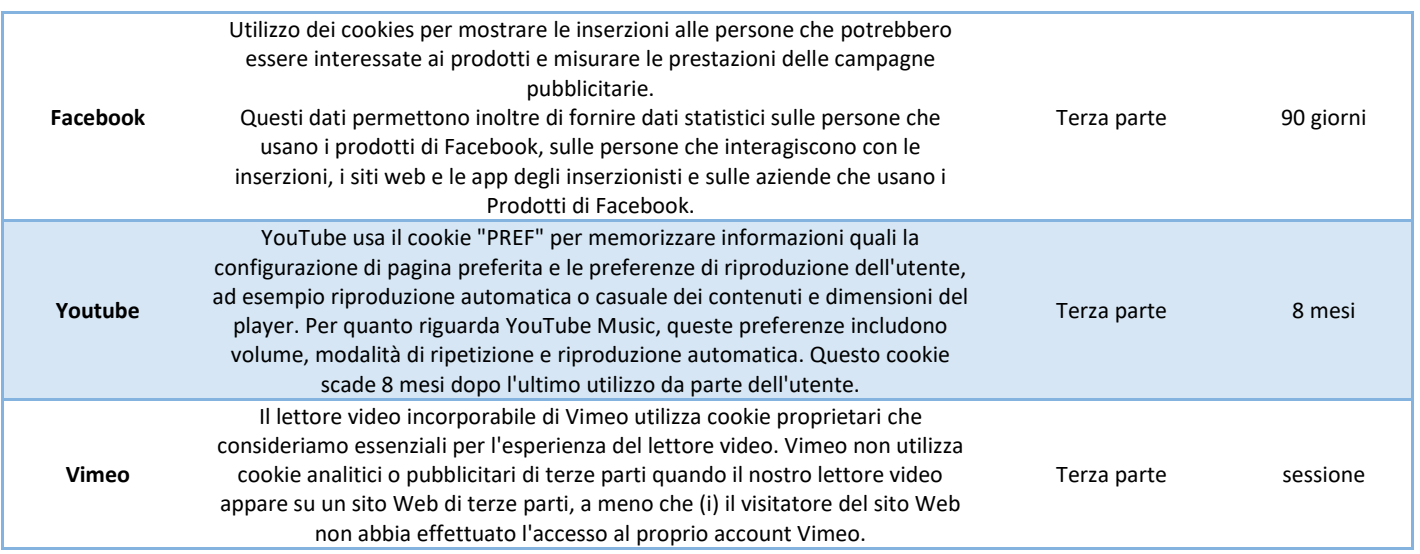

\_\_\_\_\_\_\_\_\_\_\_\_\_\_\_\_\_\_\_\_\_\_\_\_\_\_\_\_\_\_\_\_\_\_\_\_\_\_\_\_\_\_\_\_\_\_\_\_\_\_\_\_\_\_\_\_\_\_\_\_\_

### **COME DISABILITARE I COOKIE (OPT-OUT)**

#### **Come disabilitare i cookie (opt-out)**

È possibile negare il consenso all'utilizzo dei cookie selezionando l'impostazione appropriata sul proprio browser: la navigazione non autenticata sul portale del Titolare sarà comunque disponibile in tutte le sue funzionalità. Di seguito forniamo i link che spiegano come disabilitare i cookie per i browser più diffusi (per altri browser eventualmente utilizzati suggeriamo di cercare questa opzione nell'help del software normalmente disponibile attraverso il tasto F1):

- ✓ Internet Explorer[: http://windows.microsoft.com/it-IT/windows7/Block-enable-or-allow-cookies](http://windows.microsoft.com/it-IT/windows7/Block-enable-or-allow-cookies)
- ✓ Google Chrome[: https://support.google.com/chrome/bin/answer.py?hl=it-IT&answer=95647&p=cpn\\_cookies](https://support.google.com/chrome/bin/answer.py?hl=it-IT&answer=95647&p=cpn_cookies)
- ✓ Mozilla Firefox: <http://support.mozilla.org/it/kb/Bloccare%20i%20cookie?redirectlocale=en-US&redirectslug=Blocking+cookies>
- ✓ Apple Safari: [http://www.apple.com/it/privacy/use-of-cookies\](http://www.apple.com/it/privacy/use-of-cookies/)

In alternativa è possibile disabilitare soltanto i cookie di Google Analytics, utilizzando il componente aggiuntivo di opt-out fornito da Google per i browser principali. In questo modo sarà possibile utilizzare anche i servizi on-line del Titolare.

### **COME DISABILITARE I COOKIE MEDIANTE CONFIGURAZIONE DEL BROWSER NELLO SPECIFICO**

#### **Chrome**

Eseguire il Browser Chrome.

Fare click sul menù presente nella barra degli strumenti del browser a fianco della finestra di inserimento url per la navigazione.

- 1. Selezionare Impostazioni.
- 2. Fare clic su Mostra Impostazioni Avanzate.
- 3. Nella sezione "Privacy" fare clic su bottone "Impostazioni contenuti ".
- 4. Nella sezione "Cookie" è possibile modificare le seguenti impostazioni relative ai cookie:
- 5. Consentire il salvataggio dei dati in locale;
- 6. Modificare i dati locali solo fino alla chiusura del browser;
- 7. Impedire ai siti di impostare i cookie;
- 8. Bloccare i cookie di terze parti e i dati dei siti;
- 9. Gestire le eccezioni per alcuni siti internet;
- 10. Eliminazione di uno o tutti i cookie.

#### **Mozilla Firefox**

Eseguire il Browser Mozilla Firefox.

Fare click sul menù presente nella barra degli strumenti del browser a fianco della finestra di inserimento url per la navigazione. Selezionare Opzioni.

Seleziona il pannello Privacy.

# **Macio S.r.l. – Ristorante Meme**

Via G. Ulivi 3/C, 43123 Parma (PR) | Partita IVA e Codice Fiscale IT02857320341 Tel.: 05214 1401671| e-mail: [prenotazione@ristorantememe.it](mailto:prenotazione@ristorantememe.it)

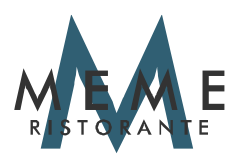

Fare clic su Mostra Impostazioni Avanzate.

Nella sezione "Privacy" fare clic su bottone "Impostazioni contenuti ".

Nella sezione "Tracciamento" è possibile modificare le seguenti impostazioni relative ai cookie:

- 1. Richiedi ai siti di non effettuare alcun tracciamento;
- 2. Comunica ai siti la disponibilità ad essere tracciato;
- 3. Non comunicare alcuna preferenza relativa al tracciamento dei dati personali.

Dalla sezione "Cronologia" è possibile:

1. Abilitando "Utilizza impostazioni personalizzate" selezionare di accettare i cookie di terze parti (sempre, dai siti più visitato o mai) e di conservarli per un periodo determinato (fino alla loro scadenza, alla chiusura di Firefox o di chiedere ogni volta;

\_\_\_\_\_\_\_\_\_\_\_\_\_\_\_\_\_\_\_\_\_\_\_\_\_\_\_\_\_\_\_\_\_\_\_\_\_\_\_\_\_\_\_\_\_\_\_\_\_\_\_\_\_\_\_\_\_\_\_\_\_

2. Rimuovere i singoli cookie immagazzinati.

### **Internet Explorer**

Eseguire il Browser Internet Explorer.

Fare click sul pulsante Strumenti e scegliere Opzioni Internet.

Fare click sulla scheda Privacy e nella sezione Impostazioni modificare il dispositivo di scorrimento in funzione dell'azione desiderata per i cookie:

- 1. Bloccare tutti i cookie;
- 2. Consentire tutti i cookie;
- 3. Selezione dei siti da cui ottenere cookie: spostare il cursore in una posizione intermedia in modo da non bloccare o consentire tutti i cookie, premere quindi su Siti, nella casella Indirizzo Sito Web inserire un sito internet e quindi premere su Blocca o Consenti.

#### **Safari**

Eseguire il Browser Safari

Fare click su Safari, selezionare Preferenze e premere su Privacy.

Nella sezione Blocca Cookie specificare come Safari deve accettare i cookie dai siti internet.

Per visionare quali siti hanno immagazzinato i cookie cliccare su Dettagli.

#### **Safari iOS (dispositivi mobile)**

Eseguire il Browser Safari iOS.

Tocca su Impostazioni e poi Safari.

Tocca su Blocca Cookie e scegli tra le varie opzioni: "Mai", "Di terze parti e inserzionisti" o "Sempre".

Per cancellare tutti i cookie immagazzinati da Safari, tocca su Impostazioni, poi su Safari e infine su Cancella Cookie e dati.

#### **Opera**

Eseguire il Browser Opera.

Fare click sul Preferenze poi su Avanzate e infine su Cookie.

Selezionare una delle seguenti opzioni:

- 1. Accetta tutti i cookie;
- 2. Accetta i cookie solo dal sito che si visita: i cookie di terze parti e che vengono inviati da un dominio diverso da quello che si sta visitando verranno rifiutati;
- 3. Non accettare mai i cookie: tutti i cookie non verranno mai salvati.

### **Microsoft Edge**

Eseguire il Browser Edge

In Microsoft Edge, seleziona Impostazioni e altro > Impostazioni > Privacy, ricerca e servizi.

In Cancella dati delle esplorazioni seleziona Scegli gli elementi da cancellare.

In Intervallo di tempo scegli un intervallo di tempo.

Seleziona la casella di controllo accanto a ciascun tipo di dati che vuoi cancellare, quindi seleziona Cancella ora.

Se lo desideri, puoi selezionare Scegli cosa cancellare ogni volta che chiudi il browser e scegliere quali tipi di dati devono essere cancellati.

# **Macio S.r.l. – Ristorante Meme**

Via G. Ulivi 3/C, 43123 Parma (PR) | Partita IVA e Codice Fiscale IT02857320341 Tel.: 05214 1401671| e-mail: [prenotazione@ristorantememe.it](mailto:prenotazione@ristorantememe.it)